## **1. Anmeldung**

DBLAP2 ist eine browsergestützte Anwendung. Um damit zu arbeiten, melden sich die Benutzer auf einer Webseite an.

## **1.1 Login**

Zur Benutzung von DBLAP2 ist eine Anmeldung mit Benutzername und Passwort erforderlich.

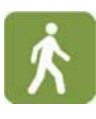

- Geben Sie in der Adresszeile des Browsers [www.dblap2.ch](http://www.dblap2.ch/) ein.
- Geben Sie Ihren Benutzernamen und Ihr Passwort (Gross‐ und Kleinschreibung beachten!) ein.
- Klicken Sie auf den Knopf «LOGIN».

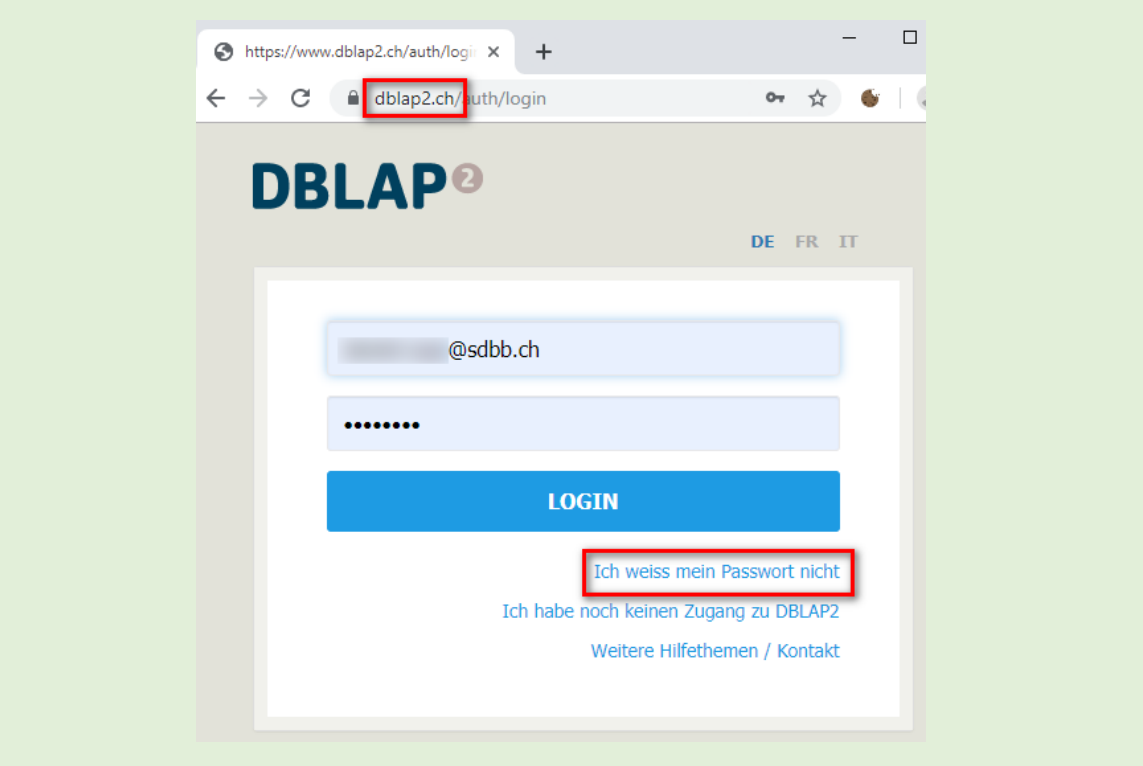

## **1.2 Passwort ändern**

In der Anmeldemaske können Benutzer ein neues Passwort anfordern, wenn sie dieses vergessen haben oder ändern möchten.

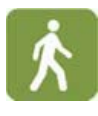

• Wenn Sie das Passwort für Ihr Benutzerkonto ändern möchten, klicken Sie auf «Ich weiss mein Passwort nicht». Das Fenster um das Passwort zu ändern öffnet sich.

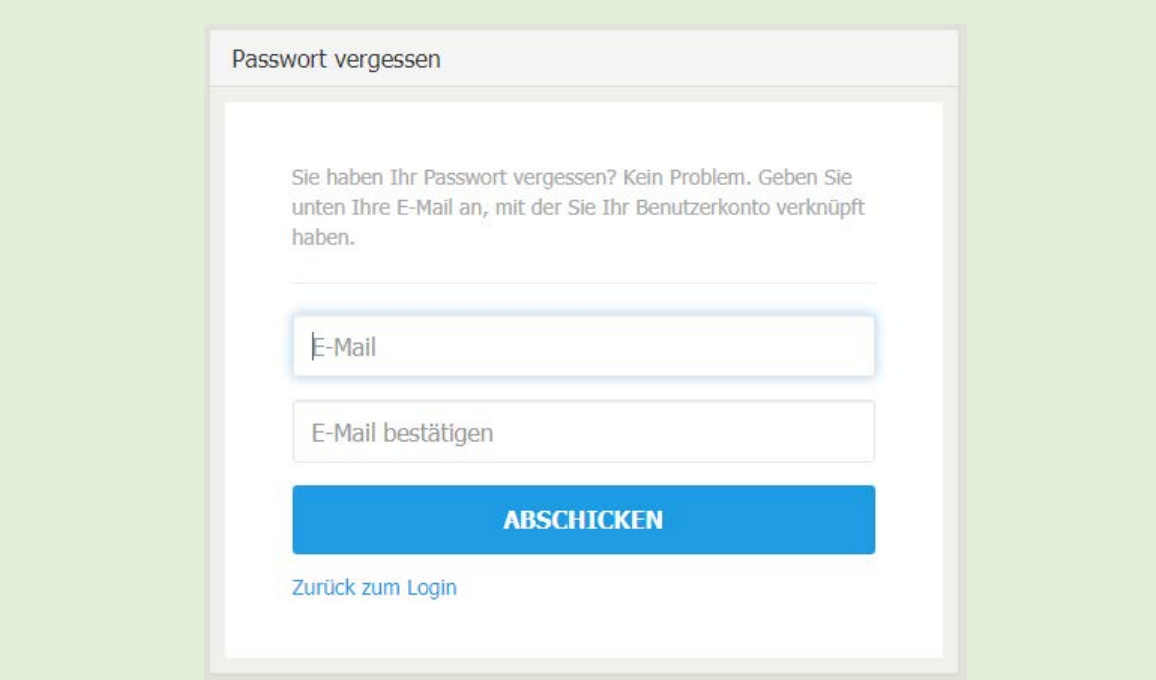

• Geben Sie Ihre E‐Mail‐Adresse, mit der das alte Passwort erstellt wurde, zwei Mal ein.

Die Anwendung warnt Sie nicht, wenn Sie Ihre E‐Mail‐Adresse falsch eingeben. So wird verhindert, dass Angreifer so lange versuchen können, bis sie eine gültige Adresse finden.

• Klicken Sie auf «Abschicken».

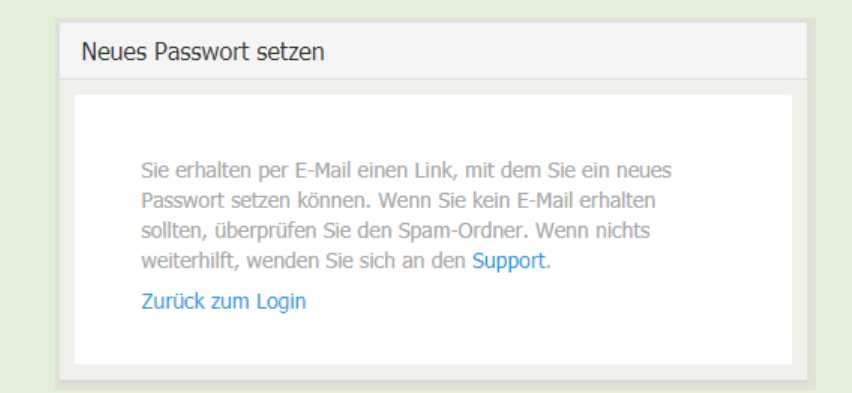

Wenn Sie die E‐Mail‐Adresse zwei Mal korrekt eingegeben haben, erhalten Sie spätestens nach 10 Minuten ein E‐Mail mit einem Link. Dieser Link ist während 24 Stunden gültig. Wen Sie diese Frist verpassen, müssen Sie erneut den Vorgang von vorne beginnen.

• Wenn Sie diesen Link anwählen, wird ein neues Fenster in Ihrem Browser geöffnet. Hier können Sie jetzt ein neues Passwort erstellen.

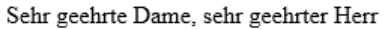

Mit dem nachfolgenden Link können Sie Ihr Passwort ändern.

Passwortänderung

Dieser Link ist 24 Stunden gültig. Danach müssen Sie einen neuen Link anfordern.

Diese Nachricht wurde automatisch generiert. Bitte antworten Sie nicht auf diese Nachricht!

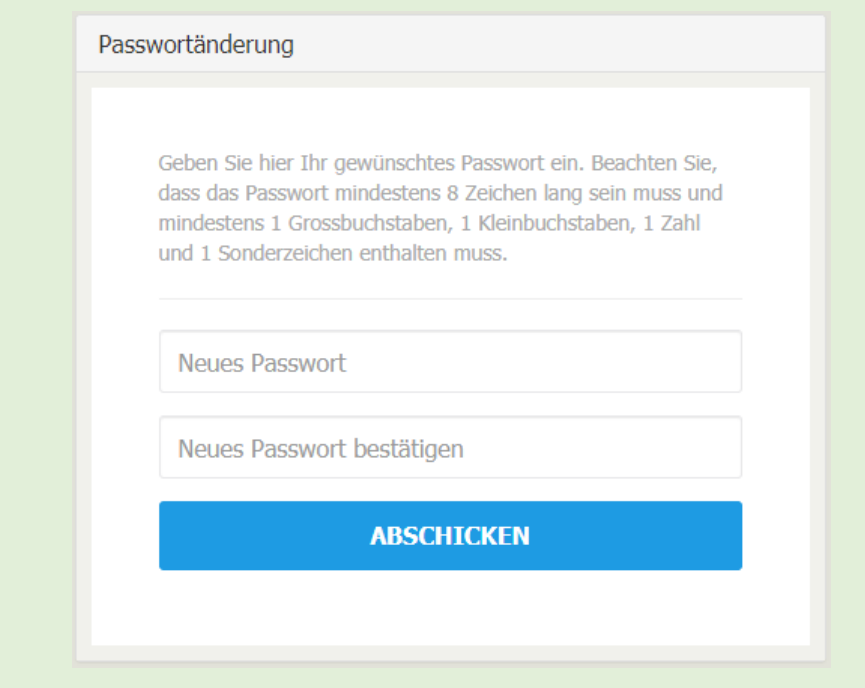

Beachten Sie die angegebenen Regeln, wie das neue Passwort zusammengesetzt sein muss.

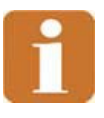

Wenn für mehrere Benutzerkonten bei DBLAP 2 die gleiche E‐Mail‐Adresse hinterlegt ist und im Login‐Fenster kein Benutzername angegeben wird, wird das Passwort für alle betroffenen Benutzerkonten geändert. Das Willkommensfenster für die Beantragung der Passwortänderung enthält in diesem Fall den Hinweis "Das Passwort für alle Benutzer mit dieser Emailadresse ändern!".